BlackBerry Messenger Enterprise (BBME) Configuration – appareil Android ou iOS

# Instructions permanentes d'opération à l'intention de l'utilisateur

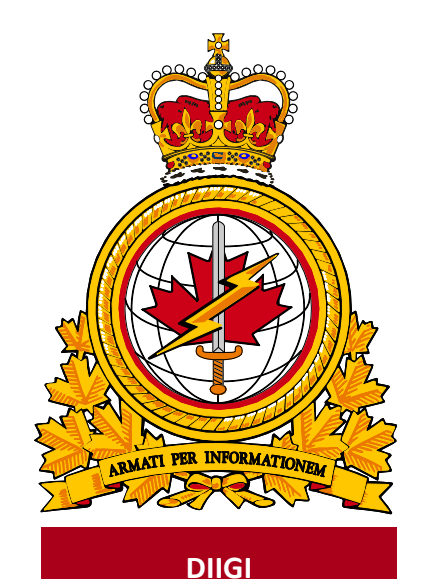

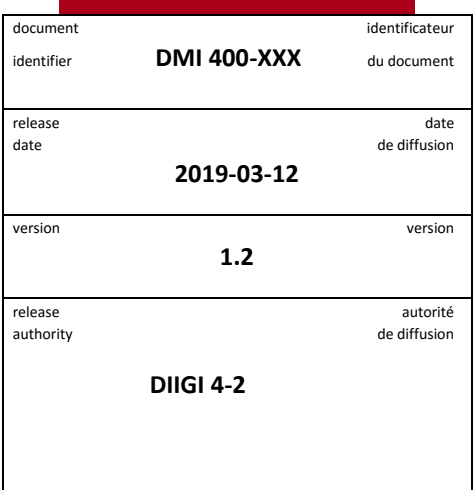

Objectif : Décrire la procédure pour activer BBME sur un appareil iOS ou Android.

## **Historique des révisions**

Les changements apportés au présent document doivent être inscrits dans le tableau ci-dessous selon les conventions suivantes :

- Une lettre désigne les versions successives non officielles publiées.
- La lettre en suffixe est mise à jour à chaque version (de v.a Ébauche à v1.b Ébauche ou de v1.a Ébauche à v1.b Ébauche).
- Des mises à jour mineures aux versions publiées entraînent une mise à jour du numéro de version (de v1.0 à v1.1).

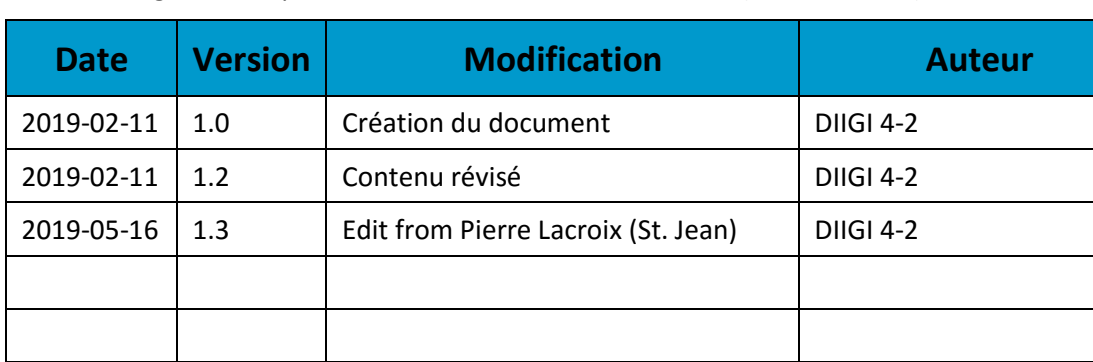

Un changement important entraîne une nouvelle version (de v1.0 à v2.0).

## **TABLE DES MATIÈRES**

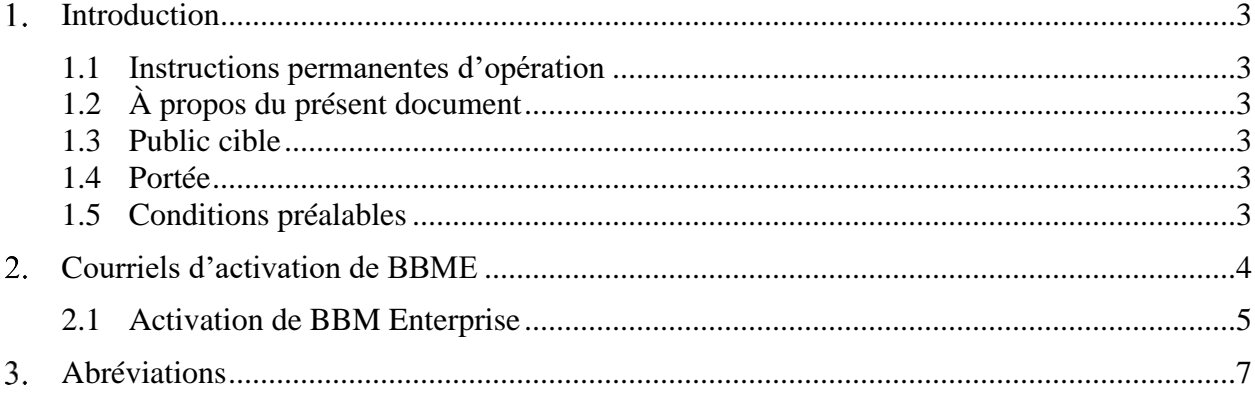

#### <span id="page-3-0"></span>1. **Introduction**

En octobre 2018, le Secrétariat du Conseil du Trésor (SCT) a sélectionné BBM Enterprise (BBME) comme norme de messagerie mobile sécurisée pour l'ensemble du gouvernement du Canada et a fixé une échéance du 31 mars 2019 pour l'adoption de BBME par tous les ministères, y compris le MDN et les FAC. L'application BBME a été choisie puisqu'elle offre une messagerie chiffrée sécuritaire et fonctionne sur tous les systèmes d'exploitation mobiles (Blackberry, Android, IOS, etc.).

Pour en savoir plus :

[https://www.canada.ca/fr/gouvernement/systeme/gouvernement-numerique/technologiques-modernes](https://www.canada.ca/fr/gouvernement/systeme/gouvernement-numerique/technologiques-modernes-nouveaux/avis-mise-oeuvre-politique/directive-migration-bbme.html)[nouveaux/avis-mise-oeuvre-politique/directive-migration-bbme.html](https://www.canada.ca/fr/gouvernement/systeme/gouvernement-numerique/technologiques-modernes-nouveaux/avis-mise-oeuvre-politique/directive-migration-bbme.html)

Tous les utilisateurs mobiles du MDN et des FAC doivent utiliser BBME après le 31 mars 2019 pour la messagerie instantanée professionnelle sur leur appareil mobile du gouvernement.

#### <span id="page-3-1"></span>**1.1 Instructions permanentes d'opération**

Des instructions permanentes d'opération (IPO) peuvent être élaborées à l'intention de divers auditoires et pour satisfaire à divers objectifs. Par exemple :

- Opérateurs (utilisateurs) : Afin d'utiliser de manière efficace les fonctions qui figurent dans le document en appui aux processus opérationnels, selon les besoins.
- Personnel de soutien : Afin d'assurer l'exploitation efficace des fonctions et des capacités fournies.

Les IPO peuvent aussi décrire des procédures non planifiées au calendrier pour traiter des activités exceptionnelles.

### <span id="page-3-2"></span>**1.2 À propos du présent document**

Le présent document présente les procédures des utilisateurs pour activer BBME sur un appareil Android ou iOS.

### <span id="page-3-3"></span>**1.3 Public cible**

Le présent document s'adresse aux auditoires suivants :

- utilisateurs mobiles;
- fournisseurs de services locaux (FSL);
- centres de gestion des services régionaux (CGSR).

#### <span id="page-3-4"></span>**1.4 Portée**

Le présent document décrit les procédures pour les utilisateurs qui ont un appareil mobile sur le RED.

#### <span id="page-3-5"></span>**1.5 Conditions préalables**

L'exécution de la procédure d'activation décrite dans la présente dépend des conditions suivantes :

- L'application BBME est déjà installée sur l'appareil.
- L'utilisateur est un client mobile du MDN et des FAC qui détient une licence BBME active.
- L'utilisateur a un accès simultané à son appareil mobile du MDN et des FAC (avec une connexion cellulaire ou Wi-Fi) et à son poste de travail du MDN et des FAC.

**Remarque :** Il est difficile d'effectuer les étapes dans une zone sécurisée sans l'aide d'une autre personne.

#### <span id="page-4-0"></span>**Courriels d'activation de BBME**  $2<sub>1</sub>$

Pour permettre l'activation de BBME sur votre appareil, un administrateur du système doit vous attribuer une licence BBME et vous inviter (par courriel) à utiliser BBME. Pour une activation sous Android ou iOS, vous recevrez deux courriels : l'un indique votre nom d'utilisateur (votre adresse de courriel @forces.gc.ca) et l'autre, le mot de passe d'activation.

**Remarque :** Vous ne pouvez pas activer BBME sur votre appareil tant que vous n'avez pas reçu ces courriels.

Les courriels proviennent d'une adresse noreply@blackberry.com et ont comme objet, respectivement :

- **Activating BBM Enterprise on BlackBerry UEM**
- **Password to activate BBM Enterprise on BlackBerry UEM**

**Remarque :** Si vous ne recevez pas ces courriels, signalez un incident au bureau de service afin de faire envoyer de nouveau l'invitation.

**Important :** Prenez note (par écrit) du mot de passe d'activation qui figure dans le second courriel, vous en aurez besoin à la section 3.4.

**Remarque :** Le second courriel contient un hyperlien. Si vous activez ce lien sur votre appareil mobile, BBME s'ouvre et lance le processus d'activation décrit à la section 3.4. Ce lien ne fonctionne pas à partir d'Outlook sur votre poste de travail.

### <span id="page-5-0"></span>**2.1 Activation de BBM Enterprise**

- 1. Sur votre appareil iOS ou Android, lancez l'application BBME. Sur un appareil Android, BBME se trouve dans le conteneur KNOX.
- 2. Dans l'écran d'accueil de BBME, sélectionnez le lien **Activate with BlackBerry UEM**.

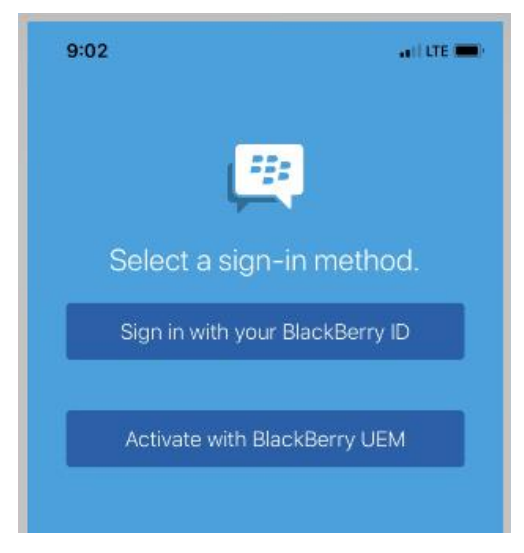

3. Saisissez votre nom d'utilisateur (votre adresse de courriel **@forces.gc.ca**) et votre mot de passe d'activation (indiqué dans le courriel d'activation – voir la section 3.3).

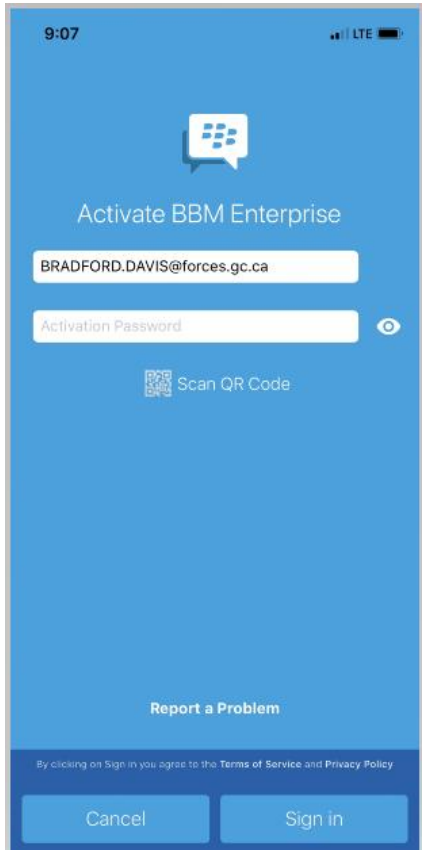

4. Cliquer sur **Sign in**.

5. Vous pouvez, si vous le voulez, modifier le nom et la description de l'appareil.

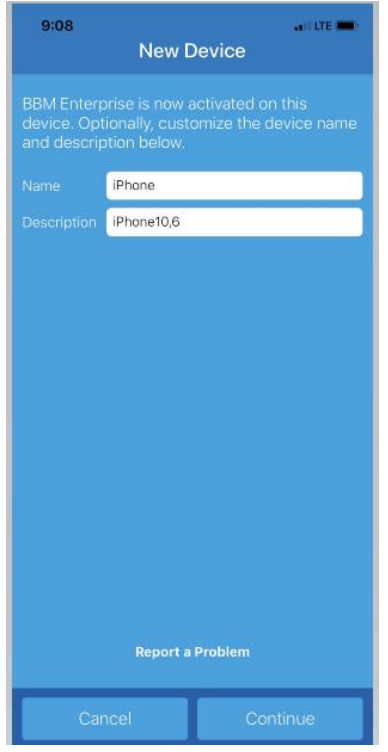

- 6. Vous pouvez, si vous le voulez, configurer l'appareil comme appareil principal pour BBM Enterprise.
- 7. Cliquez sur **Continue**. Vous avez activé BBME.
- 8. Vous recevrez un courriel de BlackBerry à votre compte @forces.gc.ca pour confirmer l'activation.

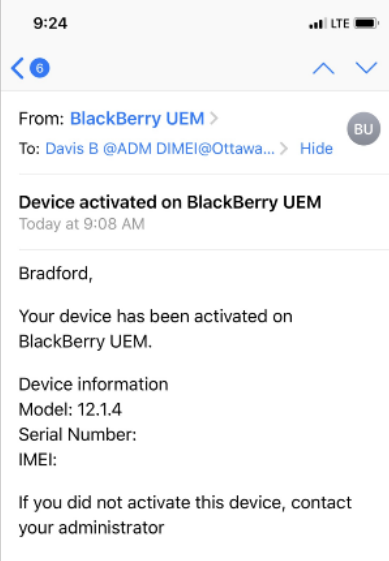

#### <span id="page-7-0"></span> $3.$ **Abréviations**

Le tableau ci-dessous contient les abréviations et les termes utilisés dans le présent document.

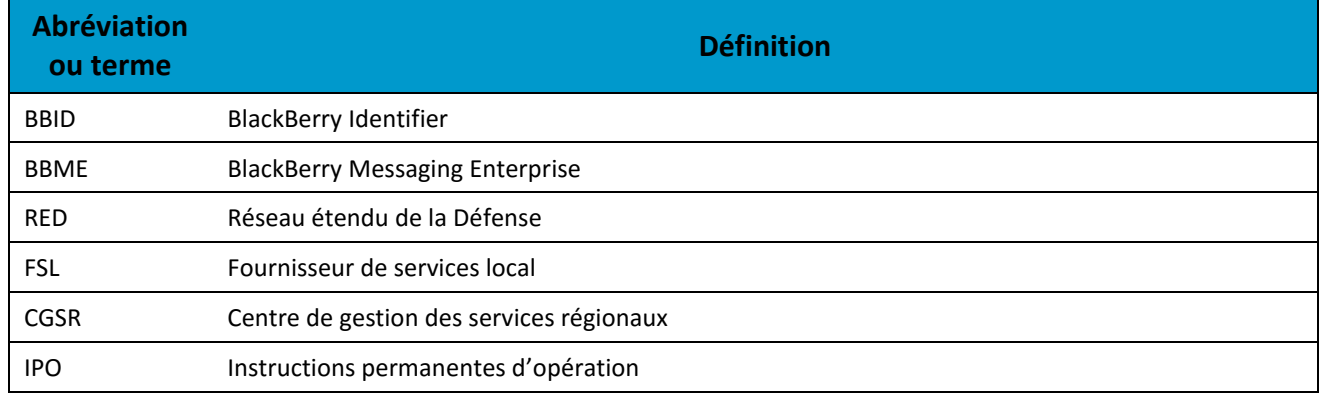